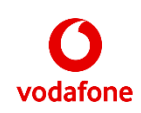

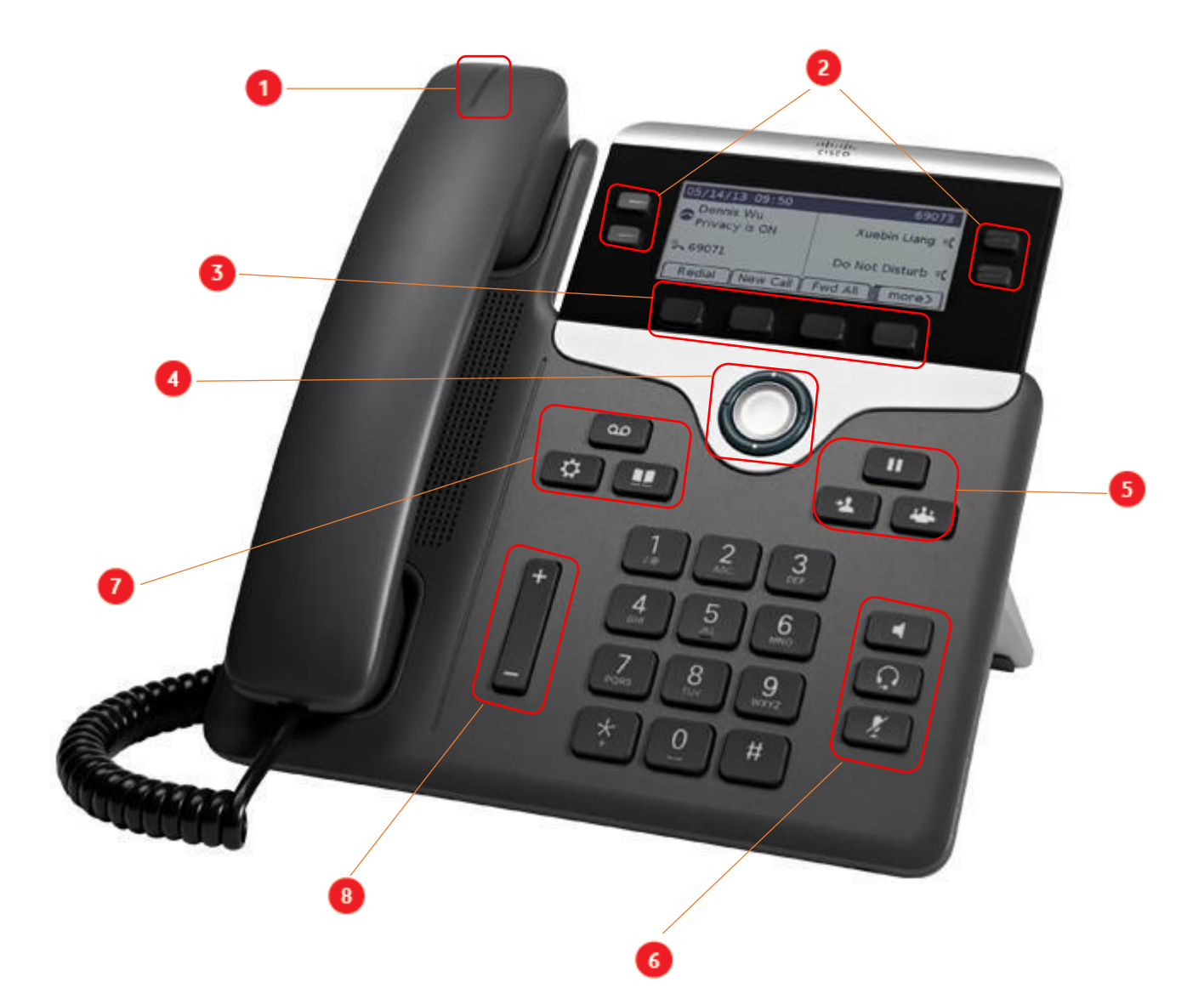

**Feature and Sessions Buttons**

- **1. Incoming call or voicemail indicator**
- **2. Line keys**
- **3. Softkeys**
- **4. Navigation cluster**
- **5. Hold, Transfer and Conference**
- **6. Headset, Speakerphone and Mute**
- **7. Voicemail, Settings and Directory**
- **8. Volume**

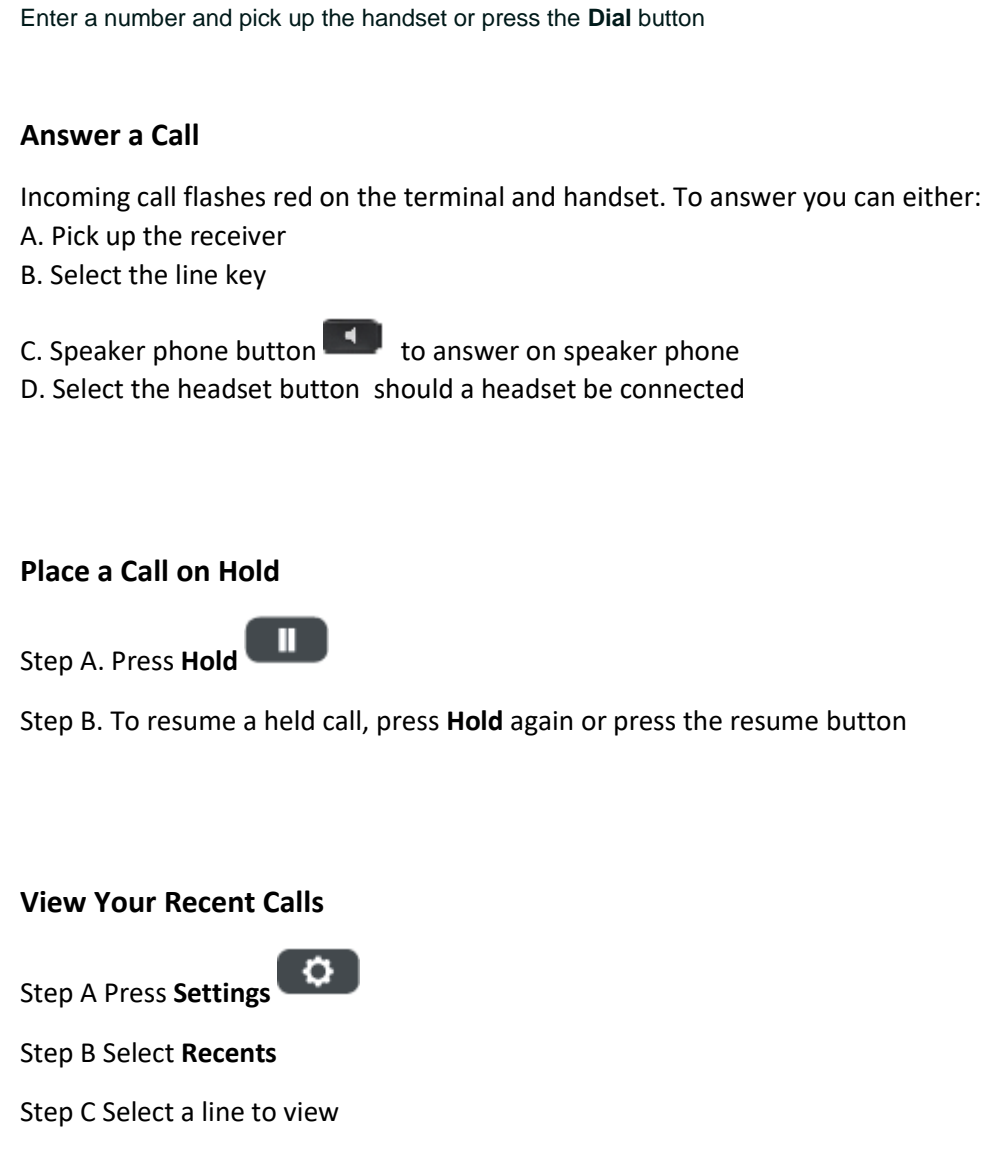

**Make a Call**

#### **Assisted Transfer of a Call to Another Person**

Step A From a call that is not on hold, press transfer  $\begin{array}{|c|} \hline \textbf{1} \end{array}$ 

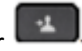

Step B Enter the other person's phone number and press call

Step C when the other person answers the call, press **Transfer** again

#### **Unassisted Transfer of a Call to Another Person**

Step A From a call that is not on hold, press the BlindXfer button

Step B Enter the number you wish to transfer too and press Call Step C End the call, and the two calls will be connected unassisted

### **Add Another Person to a Call**

- Step A from a connected call that is not on hold press **Conference**
- Step B Add the other person to the call by entering the phone number and press **Call**

Step C – Press **Conference** 

#### **Make a Call with a Headset**

Step A Plug in a headset

Step B Enter a number using the keypad

Step C Press **Headset**

#### **Make a Call with the Speakerphone**

Step A enter a number using the keypad

Step B Press **Speakerphone**

#### **Mute Your Audio**

Step A Press **Mute**

Step B Press **Mute** again to turn off

#### **Listen to Your Voice Messages**

Press **Messages** and follow the voice prompts.

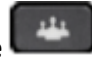

#### **Forward All Calls**

Step A - Select **Forward** via the Soft Keys Step B - Enter the number you wish to enable call forwarding to Step C - Select **Cal**l via the Soft Keys

Call forwarding will now be in effect, and the **Clr Fwd** option is visible in the soft key display

#### **To Clear Forwarding**

Step A - Press **Clr Fwd** via the Soft Keys

#### **Adjust the Volume in a Call**

Press **Volume left** or right to adjust the handset, headset or speakerphone when the phone is in use.

### **Adjust the Ringtone Volume**

Press **Volume left** or right to adjust the ringer volume when the phone is not in use.

#### **Silence the ring on an Incoming Call**

Press **Volume** down once

This is a quick reference guide to your Cisco 7841 IP phone and some of its features when connected to the Vodafone One Net service in the UK.

For more information on how to use your phone and the One Net service itself, please visit the One Net Information Site:

https://onenet.vodafone.com